**Sun Blade Storage Module M2 Installation Guide**

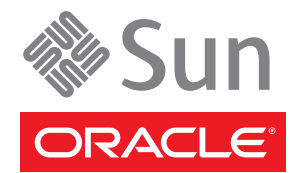

Part No: 821–0913 January 2012, Rev A Copyright © 2010, 2011, 2012, Oracle and/or its affiliates. All rights reserved.

This software and related documentation are provided under a license agreement containing restrictions on use and disclosure and are protected by intellectual property laws. Except as expressly permitted in your license agreement or allowed by law, you may not use, copy, reproduce, translate, broadcast, modify, license, transmit, distribute, exhibit, perform, publish or display any part, in any form, or by any means. Reverse engineering, disassembly, or decompilation of this software, unless required by law for interoperability, is prohibited.

The information contained herein is subject to change without notice and is not warranted to be error-free. If you find any errors, please report them to us in writing.

If this is software or related documentation that is delivered to the U.S. Government or anyone licensing it on behalf of the U.S. Government, the following notice is applicable:

U.S. GOVERNMENT RIGHTS. Programs, software, databases, and related documentation and technical data delivered to U.S. Government customers are "commercial computer software" or "commercial technical data" pursuant to the applicable Federal Acquisition Regulation and agency-specific supplemental regulations. As such, the use, duplication, disclosure, modification, and adaptation shall be subject to the restrictions and license terms set forth in the applicable Government contract, and, to the extent applicable by the terms of the Government contract, the additional rights set forth in FAR 52.227-19, Commercial Computer Software License (December 2007). Oracle America, Inc., 500 Oracle Parkway, Redwood City, CA 94065.

This software or hardware is developed for general use in a variety of information management applications. It is not developed or intended for use in any inherently dangerous applications, including applications that may create a risk of personal injury. If you use this software or hardware in dangerous applications, then you shall be responsible to take all appropriate fail-safe, backup, redundancy, and other measures to ensure its safe use. Oracle Corporation and its affiliates disclaim any liability for any damages caused by use of this software or hardware in dangerous applications.

Oracle and Java are registered trademarks of Oracle and/or its affiliates. Other names may be trademarks of their respective owners.

Intel and Intel Xeon are trademarks or registered trademarks of Intel Corporation. All SPARC trademarks are used under license and are trademarks or registered trademarks of SPARC International, Inc. AMD, Opteron, the AMD logo, and the AMD Opteron logo are trademarks or registered trademarks of Advanced Micro Devices. UNIX is a registered trademark of The Open Group.

This software or hardware and documentation may provide access to or information on content, products, and services from third parties. Oracle Corporation and its affiliates are not responsible for and expressly disclaim all warranties of any kind with respect to third-party content, products, and services. Oracle Corporation and its affiliates will not be responsible for any loss, costs, or damages incurred due to your access to or use of third-party content, products, or services.

Ce logiciel et la documentation qui l'accompagne sont protégés par les lois sur la propriété intellectuelle. Ils sont concédés sous licence et soumis à des restrictions d'utilisation et de divulgation. Sauf disposition de votre contrat de licence ou de la loi, vous ne pouvez pas copier, reproduire, traduire, diffuser, modifier, breveter, transmettre, distribuer, exposer, exécuter, publier ou afficher le logiciel, même partiellement, sous quelque forme et par quelque procédé que ce soit. Par ailleurs, il est interdit de procéder à toute ingénierie inverse du logiciel, de le désassembler ou de le décompiler, excepté à des fins d'interopérabilité avec des logiciels tiers ou tel que prescrit par la loi.

Les informations fournies dans ce document sont susceptibles de modification sans préavis. Par ailleurs, Oracle Corporation ne garantit pas qu'elles soient exemptes d'erreurs et vous invite, le cas échéant, à lui en faire part par écrit.

Si ce logiciel, ou la documentation qui l'accompagne, est concédé sous licence au Gouvernement des Etats-Unis, ou à toute entité qui délivre la licence de ce logiciel ou l'utilise pour le compte du Gouvernement des Etats-Unis, la notice suivante s'applique:

U.S. GOVERNMENT RIGHTS. Programs, software, databases, and related documentation and technical data delivered to U.S. Government customers are "commercial computer software" or"commercial technical data" pursuant to the applicable Federal Acquisition Regulation and agency-specific supplemental regulations. As such, the use, duplication, disclosure, modification, and adaptation shall be subject to the restrictions and license terms set forth in the applicable Government contract, and, to the extent applicable by the terms of the Government contract, the additional rights set forth in FAR 52.227-19, Commercial Computer Software License (December 2007). Oracle America, Inc., 500 Oracle Parkway, Redwood City, CA 94065.

Ce logiciel ou matériel a été développé pour un usage général dans le cadre d'applications de gestion des informations. Ce logiciel ou matériel n'est pas conçu ni n'est destiné à être utilisé dans des applications à risque, notamment dans des applications pouvant causer des dommages corporels. Si vous utilisez ce logiciel ou matériel dans le cadre d'applications dangereuses, il est de votre responsabilité de prendre toutes les mesures de secours, de sauvegarde, de redondance et autres mesures nécessaires à son utilisation dans des conditions optimales de sécurité. Oracle Corporation et ses affiliés déclinent toute responsabilité quant aux dommages causés par l'utilisation de ce logiciel ou matériel pour ce type d'applications.

Oracle et Java sont des marques déposées d'Oracle Corporation et/ou de ses affiliés. Tout autre nom mentionné peut correspondre à des marques appartenant à d'autres propriétaires qu'Oracle.

Intel et Intel Xeon sont des marques ou des marques déposées d'Intel Corporation. Toutes les marques SPARC sont utilisées sous licence et sont des marques ou des marques déposées de SPARC International, Inc. AMD, Opteron, le logo AMD et le logo AMD Opteron sont des marques ou des marques déposées d'Advanced Micro Devices. UNIX est une marque déposée d'The Open Group.

Ce logiciel ou matériel et la documentation qui l'accompagne peuvent fournir des informations ou des liens donnant accès à des contenus, des produits et des services émanant de tiers. Oracle Corporation et ses affiliés déclinent toute responsabilité ou garantie expresse quant aux contenus, produits ou services émanant de tiers. En aucun cas, Oracle Corporation et ses affiliés ne sauraient être tenus pour responsables des pertes subies, des coûts occasionnés ou des dommages causés par l'accès à des contenus, produits ou services tiers, ou à leur utilisation.

# Contents

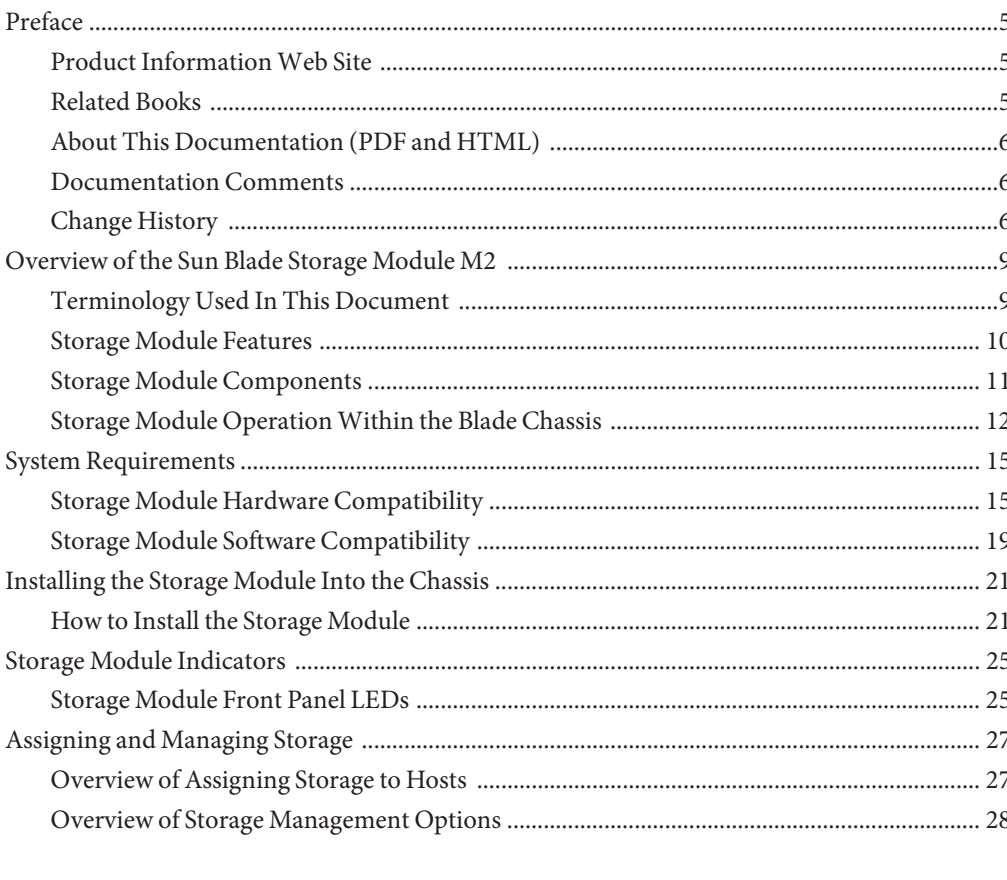

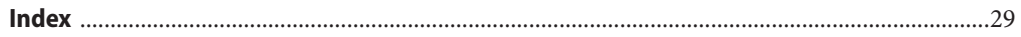

# <span id="page-4-0"></span>Preface

This preface describes related documentation, submitting feedback, and a document change history.

- "Related Books" on page 5
- ["About This Documentation \(PDF and HTML\)" on page 6](#page-5-0)
- ["Documentation Comments" on page 6](#page-5-0)
- ["Change History" on page 6](#page-5-0)

## **Product InformationWeb Site**

For information about the Sun Blade Storage M2 module, go to the product site:

<http://www.oracle.com/goto/storagemodulem2>.

At that site, you can find links to the following information and downloads:

- Product information and specifications
- Software and firmware downloads

### **Related Books**

The following is a list of documents related to Oracle's Sun Blade Storage Module M2. These and additional support documents are available on the web at:

#### <http://download.oracle.com/docs/cd/E19452-01/index.html>

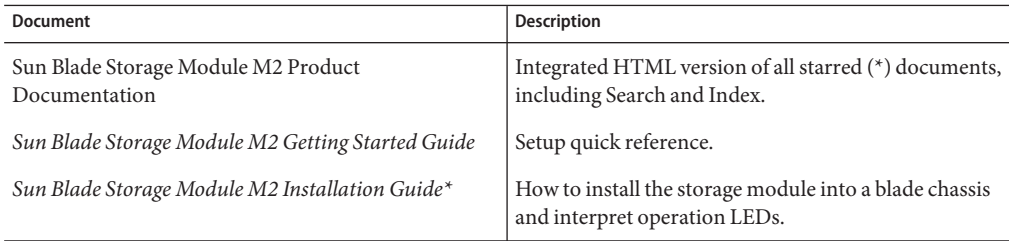

<span id="page-5-0"></span>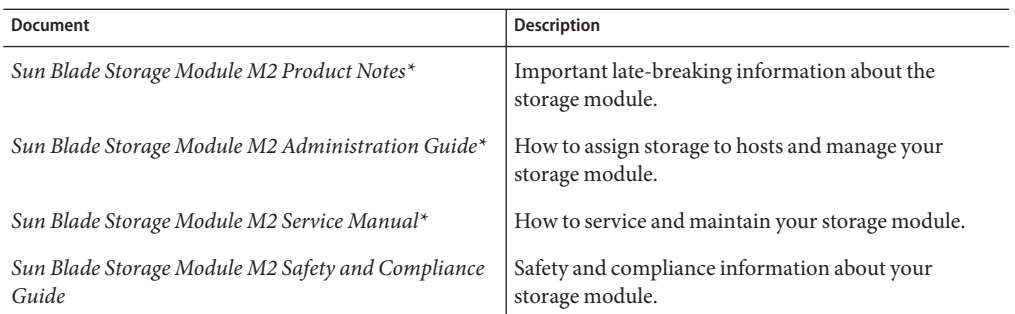

Translated versions of some of these documents are available at the web site described previously in Simplified Chinese, Korean, Japanese, French and Spanish. English documentation is revised more frequently and might be more up-to-date than the translated documentation.

## **About This Documentation (PDF and HTML)**

This documentation set is available in both PDF and HTML. The information is presented in topic-based format (similar to online help) and therefore does not include chapters, appendices or section numbering.

### **Documentation Comments**

Oracle is interested in improving the product documentation and welcome your comments and suggestions. You can submit comments at <http://www.oracle.com/goto/docfeedback>.

## **Change History**

The following lists the release history of this documentation set:

- July 2010, initial publication.
- August 2010, information added for Sun Blade Storage Module M2 software release 1.0.1. This includes support for connecting a Sun Blade X6270 M2 server module with a Sun Storage 6Gb SAS REM HBA (SGX-SAS6-REM-Z) to the storage module.
- November 2010, information added for Sun Blade Storage Module M2 software release 1.1. Added new OS support, CR 6981082, fix for CR 6971532.
- December 2010, flash module (FMod) support removed from product (including 24 FMod slots on main board).
- September 2011, information added for Sun Blade Storage Module M2 software release 1.2. Added new OS support. Added support for the Sun Blade T3–B1 server module. Mention of SSD support removed. Added support for new 300 and 600 GB hard disk drives. Added support for the Sun Blade 6000 Switched NEM 24p 10GbE.
- January 2012. Updated physical dimension specifications in the *Sun Blade Storage Module M2 Installation Guide* and the *Sun Blade Storage Module M2 Service Manual*.

# <span id="page-8-0"></span>Overview of the Sun Blade Storage Module M2

This section describes the components and operation of the Sun Blade Storage Module M2. The following topics are included:

- "Terminology Used In This Document" on page 9
- ["Storage Module Features" on page 10](#page-9-0)
- ["Storage Module Components" on page 11](#page-10-0)
- ["Storage Module Operation Within the Blade Chassis" on page 12](#page-11-0)

### **Terminology Used In This Document**

**chassis** The Sun Blade 6000 Modular System chassis. **CMM** Chassis Monitoring Module. An Integrated Lights Out Manager component of the Sun Blade 6000 Modular System used to access and manage servers, NEMs and storage modules in the chassis. **multipath** This is a dual path connection from a host to the storage module. Provides two paths to the storage components in the storage module for failover. Path failover is managed through REM firmware when you create logical drives using the REM firmware utilities. **NEM** Network Express Module. A networking I/O component that plugs into a Sun Blade Modular System chassis. The chassis contains two NEM slots: NEM 0 and NEM 1. **REM** A RAID Expansion Module. Also referred to as a Host Bus Adapter (HBA), or an initiator. Is installed in a server module and acts as an interface between the host and connected storage. Supports the creation of RAID volumes on connected storage. Provides disk management and monitoring of connected storage. **SAS–2** Serial Attached SCSI version 2. Supports up to 6 Gb/s data transfer rate. The combination of SAS-2 devices, such as REMs, NEMs and storage modules inside the chassis creates a SAS–2 domain connecting shared storage to servers. Access to the chassis SAS-2 domain is managed by the CMM.

The following terminology is used in this document.

<span id="page-9-0"></span>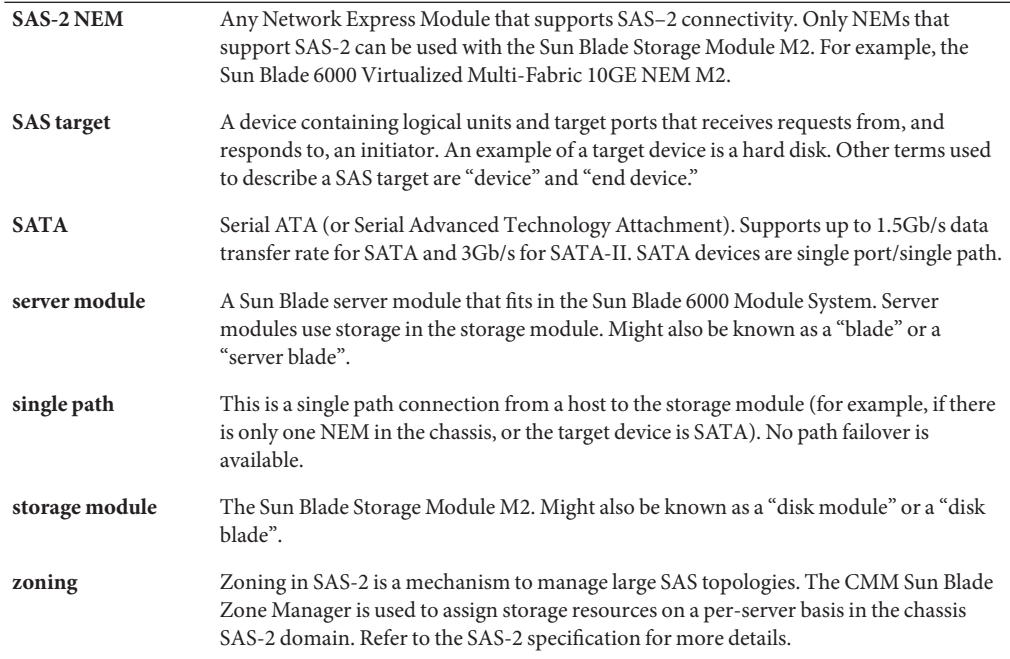

# **Storage Module Features**

The Sun Blade Storage Module M2 provides SAS-2 storage to server modules in the Sun Blade 6000 Modular System.

The following table summarizes the features of the storage module.

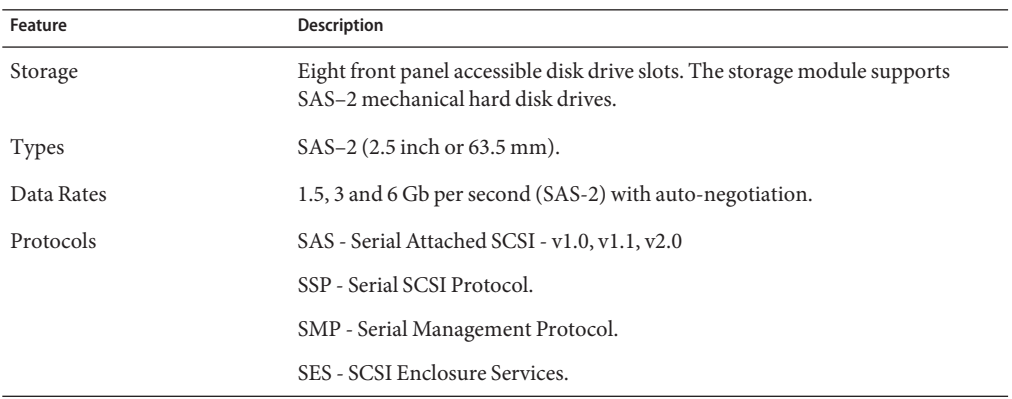

<span id="page-10-0"></span>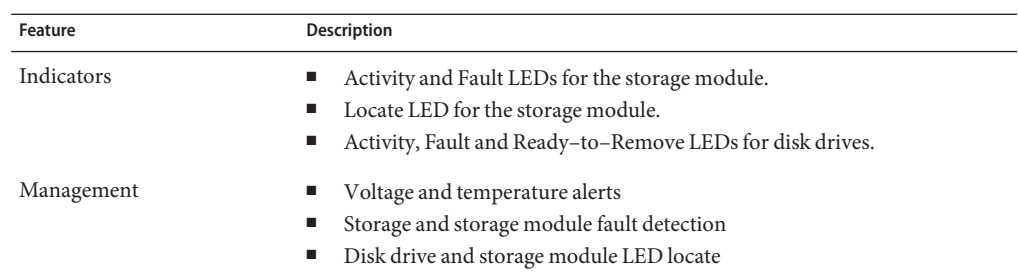

The following table summarizes the physical specifications of the storage module.

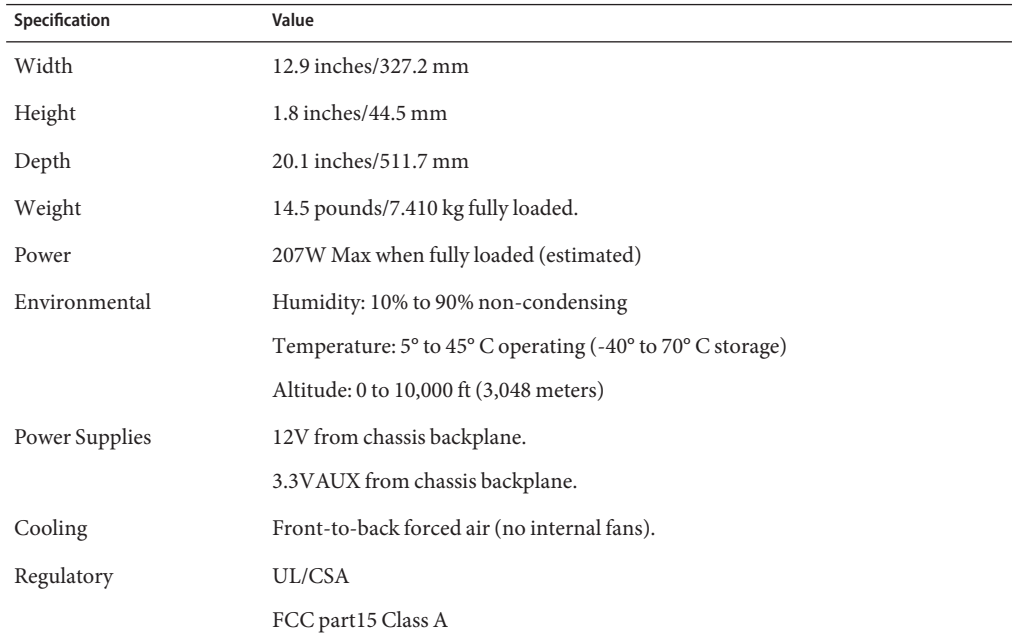

# **Storage Module Components**

The following illustration shows a block diagram of the Sun Blade Storage Module M2 components.

<span id="page-11-0"></span>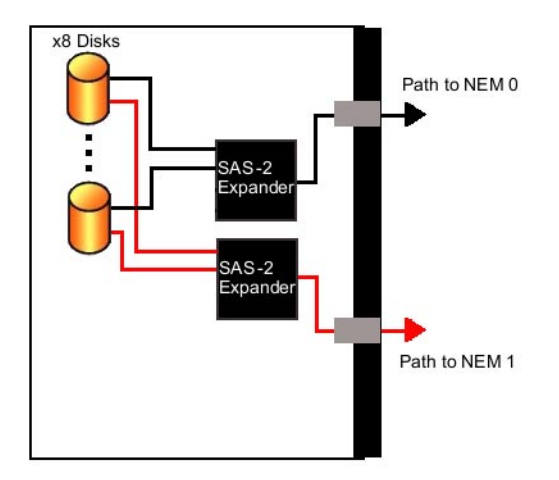

The storage module components include:

- Support for up to eight front accessible SAS-2 hard disk drives. For a list of supported drives, refer to the ["Maintaining the Sun Blade Storage Module M2" in](http://www.oracle.com/pls/topic/lookup?ctx=E19452&id=V2SMgjjnr) *Sun Blade Storage Module [M2 Service Manual](http://www.oracle.com/pls/topic/lookup?ctx=E19452&id=V2SMgjjnr)*.
- Two internal LSI SAS-2 x36 expanders, which are crossbar switches that connect SAS devices, such as HBAs and drives. These expanders provide dual paths to each SAS device in the storage module. For dual path support, two SAS-2 NEMs must be installed in the chassis.
- Storage resources that can be divided among multiple server hosts. This assigning of resources per host is called SAS-2 zoning and is configured through the chassis CMM ILOM. For more information, refer to the ["Assigning Storage to Hosts" in](http://www.oracle.com/pls/topic/lookup?ctx=E19452&id=V2AGgjpbb) *Sun Blade Storage [Module M2 Administration Guide](http://www.oracle.com/pls/topic/lookup?ctx=E19452&id=V2AGgjpbb)*.

**Note –** The storage module does not contain a Service Processor. The chassis CMM monitors the storage module and assigns host-to-storage access within the chassis SAS-2 domain.

# **Storage Module OperationWithin the Blade Chassis**

The following illustration shows a block diagram of how the server module and storage module interface with the chassis.

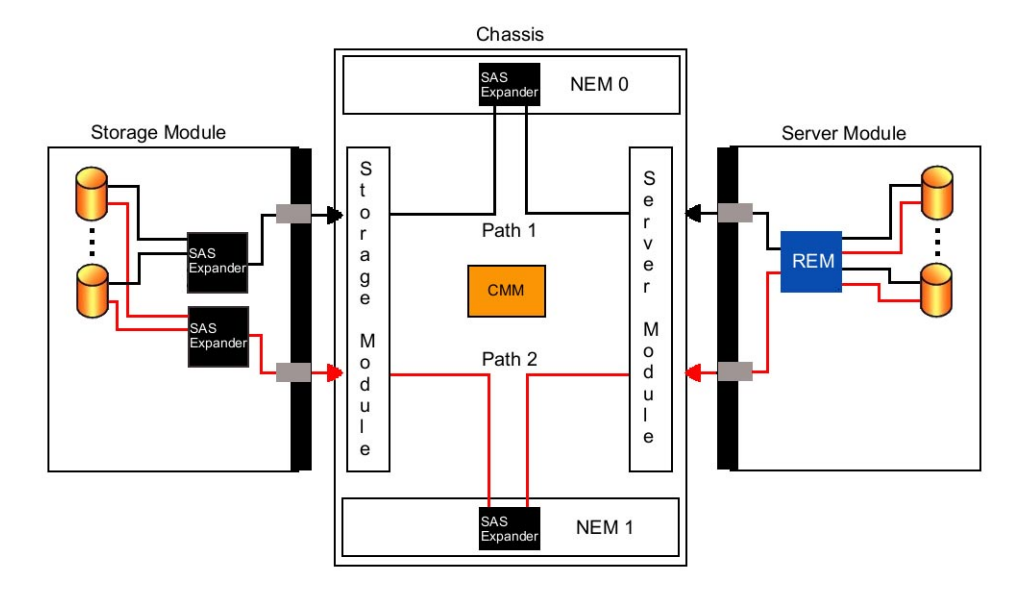

The storage module interfaces through the chassis to provide extra storage for installed server modules as follows:

- The storage and server modules plug into the chassis midplane through any free slot of a Sun Blade 6000 Modular System chassis. The drives of the storage module are connected to the chassis through SAS expanders in a dual path configuration. A SAS expander in the SAS-2 NEM completes the path through the blade chassis to the server modules. The Chassis Monitoring Module (CMM) Integrated Lights Out Manager (ILOM) manages the chassis SAS-2 domain and host-to-storage access.
- At least one SAS-2 NEM is required for the storage module. For host-to-disk dual path support, two SAS-2 NEMs are required. For single path support there must be one SAS-2 NEM in slot NEM 0. For a list of supported SAS-2 NEMs, see ["System Requirements" on](#page-14-0) [page 15.](#page-14-0)

**Note –** The storage module cannot work with SAS-1 NEMs, nor can you mix SAS-1 and SAS-2 NEMs in the chassis. For more information, see ["SAS-1 and SAS-2 Compatibility" on](#page-17-0) [page 18.](#page-17-0)

**Note –** At the release of this document, there is no support for connecting SAS devices to the external connectors of SAS-NEMs. Only internal chassis host-to-storage connections are allowed. If your host requires external storage, you can install a PCIe ExpressModule Host Bus Adapter in the chassis and connect to a supported external storage device.

■ The host server module must have a supported SAS-2 RAID Expansion Module (REM) installed to access the storage module. The server module's REM controls its own internal drives as well as CMM-assigned drives on the storage module. The REM connects to the chassis SAS-2 domain through the SAS-2 NEMs to the storage module (see ["System](#page-14-0) [Requirements" on page 15](#page-14-0) for supported REMs).

**Note –** The Sun Blade Zone Manager feature of the CMM ILOM cannot assign storage that is internal to a server module. The server module has exclusive control of its own internal drives.

# <span id="page-14-0"></span>System Requirements

This section describes the compatibility requirements for installing your Sun Blade Storage Module M2. The following topics are covered:

■ "Storage Module Hardware Compatibility" on page 15

This section includes:

- What hardware is compatible with the storage module.
- How to confirm that the Sun Blade 6000 Modular System has a PCIe 2.0 midplane.
- SAS-1 and SAS-2 device compatibility in the chassis.
- SAS target limits for host bus adapters in the chassis.
- ["Storage Module Software Compatibility" on page 19](#page-18-0)

## **Storage Module Hardware Compatibility**

The Sun Blade Storage Module M2 supports SAS-2. To achieve maximum 6 Gb/s performance with SAS-2, all components that make up the chassis SAS-2 fabric (server modules, REMs, NEMs, chassis) must support SAS-2. This section includes several topics that will help you in setting up the SAS-2 hardware environment.

- What hardware is compatible with the storage module.
- How to confirm that the Sun Blade 6000 Modular System has a PCIe 2.0 midplane.
- SAS-1 and SAS-2 compatibility in the chassis.
- SAS target limits for host bus adapters in the chassis.

### **Compatible Hardware**

At the release of this document, the Sun Blade Storage Module M2 is supported in the following hardware environment (refer to the storage module documentation on the Oracle web site for up-to-date information).

**Note –** This table shows the release levels as of the time this document was published. However, these releases are often updated. Look for later releases on the download site for the corresponding product.

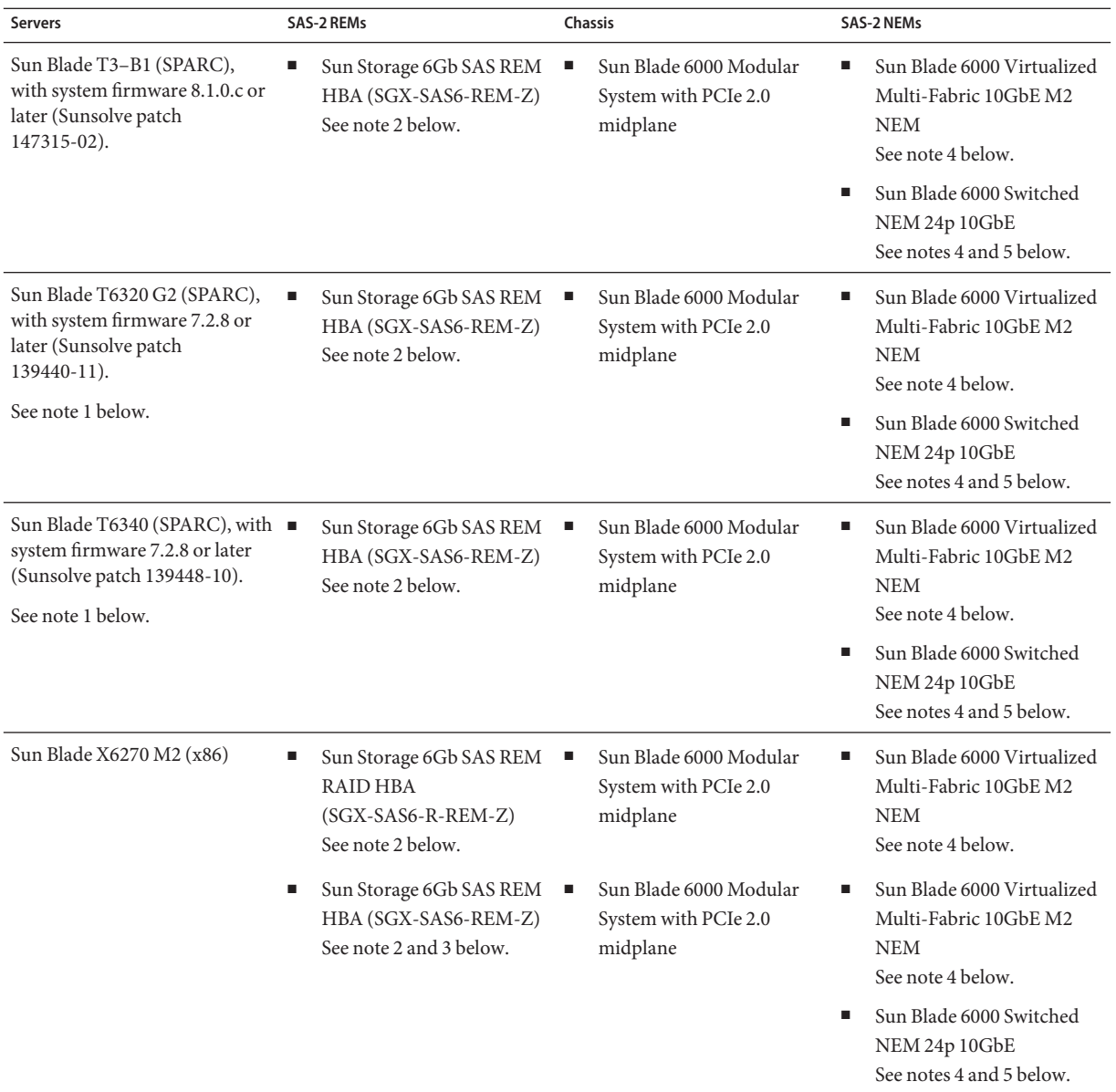

#### **Notes:**

1. The **Sun Blade T6320 and T6340 server modules** are supported for use in a SAS-2 environment with a SAS-2 REM, but are limited to a maximum 3 Gb/s data transfer speed.

- <span id="page-16-0"></span>2. The Sun Storage 6Gb SAS REMs include software and firmware. You should always use the latest versions. To download the latest updates for these REMs, go to the [LSI Support site.](http://www.lsi.com/sep/Pages/oracle/sas_6gbs_support.aspx)
- 3. The **Sun Storage 6Gb SAS REM HBA (SGX-SAS6-REM-Z) in a Sun Blade X6270 M2 server module** is only supported for use with a Sun Blade Storage Module M2 if the storage module firmware is 5.3.6.0 or later. The minimum firmware for the storage module in this configuration is included in Sun Blade Storage Module M2 software release 1.0.1.
- 4. As of the release of this document, there is no support for using the external SAS-2 connectors of a SAS-2 NEM (such as the **Sun Blade 6000 Virtualized Multi-Fabric 10GbE M2 NEM**) to add external storage. Additional external storage may be added by installing a PCIe ExpressModule (EM) HBA and connecting external storage devices to it. The external storage is then controlled by the server module and its PCIe EM, and is not part of the chassis SAS-2 domain.
- 5. The **Sun Blade 6000 Ethernet Switched NEM 24p 10GbE** is only supported for use with a Sun Blade Storage M2 if NEM software release 1.1 or later is installed.

### **Confirming the Sun Blade 6000 Modular System Has a PCIe 2.0 Midplane**

In order to support 6 Gb/s SAS-2 data transfer speeds, the Sun Blade 6000 Modular System chassis must have a midplane that supports PCIe 2.0 and the minimum supported CMM version firmware:

- The Sun Blade 6000 chassis A90–D comes with PCIe 2.0 midplane support and requires a minimum CMM firmware version of 3.0.12.10 (included in Sun Blade 6000 software release 4.0).
- The Sun Blade 6000 chassis A90–B might have a PCIe 2.0 midplane and requires a minimum CMM firmware version of 3.0.10.15a (included in Sun Blade 6000 software release 3.2.1). If the chassis does not come with a PCIe 2.0 compliant midplane, the midplane can be upgraded.

You can check that the chassis has the a PCIe 2.0 midplane by logging into the CMM ILOM and performing one of the following steps:

- Using the web interface, select CMM from the left pane and go to System Information —> Components and click on /CH in the Component Manager Status table.
- Using the CLI, enter the show/CH command at the prompt.

The midplane manufacturing part number is displayed in the fru\_part\_number field.

- If the part number is 541–3789–xx or greater, the PCIe 2.0 midplane is installed.
- If the part number is 541-1983-0x, the previous version of the PCIe midplane is installed and you should upgrade to the PCIe 2.0 midplane. The midplane is a field-replaceable unit (FRU) and must be removed and installed only by authorized Oracle service personnel.

### <span id="page-17-0"></span>**SAS-1 and SAS-2 Compatibility**

Note the following compatibility rules for using SAS-1 (3 Gb/s) and SAS-2 (6 Gb/s) components:

■ Only SAS-2 NEMs can be used to create the SAS-2 domain in the chassis. SAS-1 and SAS-2 NEMs*cannot* be mixed in a chassis.

For more on supported **SAS-2 NEMs**, see ["Storage Module Hardware Compatibility" on](#page-14-0) [page 15.](#page-14-0)

Some examples of **SAS-1 NEMs**that would *not* be compatible in a chassis SAS-2 domain include:

- Sun Blade 6000 Multi-Fabric Network Express Module (X4212A)
- Sun Blade 6000 10GbE Multi-Fabric Network Express Module (X4236A)
- Sun Blade 6000 Virtualized Multi-Fabric 10GbE Network Express Module (X4238)
- Server modules that use a SAS-1 REM will *not* be able to access the chassis SAS-2 domain, and therefore will not be able to access a Sun Blade Storage Module M2, nor will they be able to access a Sun Blade 6000 Disk Module (B18–AA). They will, however, still be able to access their own internal drives and the network component of the NEM.

For more on supported **SAS-2 REMs**, see ["Storage Module Hardware Compatibility" on](#page-14-0) [page 15.](#page-14-0)

Some examples of **SAS-1 REMs**that would *not* be able to access a chassis SAS-2 domain include:

- Sun Blade server modules with embedded 1068E LSI controller chips
- Sun Blade T6320 RAID 0/1 Expansion Module
- Sun Blade RAID 0/1 G2 Expansion Module (X4607A)
- Sun Blade RAID 5 Expansion Module (X4620A)
- If you are planning on moving data from disk drives in a Sun Blade 6000 Disk Module (a SAS-1 device) to a Sun Blade Storage Module M2, you must back up the data from the Sun Blade 6000 Disk Module disks and restore it to volumes that were created on the Sun Blade Storage Module M2 using a SAS-2 REM.

### **SASTarget Limits**

To ensure a given configuration of storage modules does not exceed a SAS-2 REM's target limit, the following rules apply:

**Note –** Refer to your SAS-2 REM documentation to find out how many targets it can support. Targets might also be referred to as "devices".

- The storage module consumes up to 8 targets (8 disk drives).
- For single path configurations, each disk visible to the SAS-2 REM consumes one target.
- <span id="page-18-0"></span>■ For dual path (also called "multipath") configurations, each disk visible to the REM consumes two targets.
- A server module might also have its own set of internal disks that consume targets, in addition to disks in connected storage modules.
- SAS expanders that reside on the storage module and the SAS–2 NEMs also consume targets (one per expander). There are two expanders on the storage module. There is one expander per SAS-2 NEM.
- The Sun Storage 6Gb SAS REM RAID HBA (SGX-SAS6-R-REM-Z) can support up to 7 Sun Blade Storage Module M2s.
- The Sun Storage 6Gb SAS REM HBA (SGX-SAS6- REM-Z) can support up to 9 Sun Blade Storage Module M2s.

## **Storage Module Software Compatibility**

At the release of this document, the following list shows the minimum operating system version support for use with your Sun Blade Storage Module M2. Later versions of these operating systems might also be supported, for an up-to-date list refer to ["Supported Operating Systems"](http://www.oracle.com/pls/topic/lookup?ctx=E19452&id=V2PNgjgzb) in *[Sun Blade Storage Module M2 Product Notes](http://www.oracle.com/pls/topic/lookup?ctx=E19452&id=V2PNgjgzb)*.

- Oracle Solaris 10 OS 10/09 (64–bit only) with the latest patches to support your server's REM.
	- For SPARC systems using the Sun Storage 6Gb SAS REM HBA (SGX-SAS6-REM-Z), you need to install the following patch versions (or later): 142259-03, 143523-04, 141870-03.
	- For x86 systems using the Sun Storage 6Gb SAS REM HBA (SGX-SAS6-REM-Z), you need to install the following patch version (or later): 142901–13, 141871-03.

**Note –** To obtain the latest patches for the Solaris OS, go to [http://www.oracle.com/](http://www.oracle.com/technetwork/systems/software-stacks/stacks/index.html) [technetwork/systems/software-stacks/stacks/index.html](http://www.oracle.com/technetwork/systems/software-stacks/stacks/index.html)

- Oracle Enterprise Linux 5.4, 5.5, 5.6, 6.0, 6.1 (64–bit only)
- Red Hat Enterprise Linux 5.4, 5.5, 5.6, 6.0, 6.1 (64–bit only)
- SUSE Linux Enterprise Server 10 SP4 (64–bit only, with or without Xen)
- SUSE Linux Enterprise Server 11 (64–bit only, with or without Xen)
- Microsoft Windows Server 2008 (32 and 64–bit), R2 and R2 SP1 (64–bit only)
- VMware ESX/ESXi 4.0 U1
- VMware ESX/ESXi 4.1 U1

**Note –** Additional drivers might be required for SAS-2 REM and dual path support. For more information on configuring your OS for dual path support, refer to the documentation for your server module's REM.

# <span id="page-20-0"></span>Installing the Storage Module Into the Chassis

You can insert the storage module into any free slot in a supported chassis. The Sun Blade Storage Module M2 is hot-pluggable and therefore you can insert the storage module into a powered-on chassis.

The storage module receives its power directly from the chassis. There is no power switch on the module itself.

If your Chassis Management Module (CMM) has the minimum firmware required to support a SAS-2 environment (in which server REMs and chassis NEM are SAS-2), the chassis will, after a discovery period of up to five minutes, recognize the storage module after insertion. However, server modules in the chassis will not be able to see storage on the module until you have assigned its storage on a per-host basis using the Sun Blade Zone Manager feature of the chassis CMM ILOM. For more information on required firmware, see ["Storage Module Hardware](#page-14-0) [Compatibility" on page 15.](#page-14-0)

See also:

■ "How to Install the Storage Module" on page 21

### **How to Install the Storage Module**

#### **Before You Begin**

If you have optional components to install, do so before installing the storage module. For information on installing optional components, refer to the *[Sun Blade Storage Module M2](http://www.oracle.com/pls/topic/lookup?ctx=E19452&id=V2SM) [Service Manual](http://www.oracle.com/pls/topic/lookup?ctx=E19452&id=V2SM)*.

**Locate a free slot in the chassis. 1**

The storage module can be installed in any free slot.

- **Remove the filler panel for the slot as follows: 2**
	- **a. Pinch the ejector release lever and rotate it away from the filler panel.**
	- **b. Slide out the filler panel.**

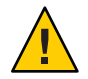

**Caution –** If the chassis is powered on, insert the storage module within 60 seconds of removing the filler panel. Otherwise, chassis cooling might be compromised.

**Note –** Filler panels should remain in any *unused* slots because they ensure that the chassis maintains the proper cooling and complies with FCC limits on electromagnetic interference (EMI).

- **Pinch the storage module ejector release levers and rotate them away from the storage module 3 as far as possible without forcing them.**
- **Install the storage module as follows: 4**
	- **a. Position the disk module vertically so that the ejectors are on the right, as seen from the front of the module [1].**
	- **b. Push the storage module into the open slot until it stops [2].**
	- **c. Rotate the ejectors in towards the storage module until they lock into place.**

The storage module should now be flush with the chassis (although the disk drives stick out about 1.5 mm) and the ejectors locked in place **[3, 4]**.

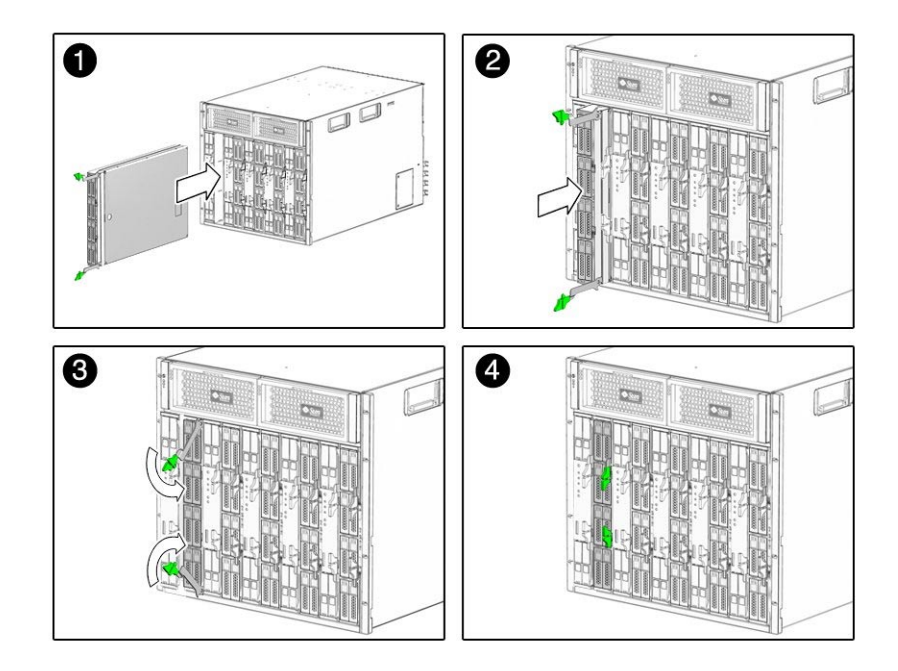

Chassis power will immediately be applied to the storage module. The storage module green activity LED will blink and then remain steady on as the module is initially discovered by the Chassis Monitoring Module (CMM). This process can take up to a minute. Once storage module resources are fully discovered by the CMM, an "added to SAS-2 fabric" event will be logged in the CMM event log. This can take an additional 2 to 4 minutes.

**Note –** Before the storage module drives can be seen by server modules in the chassis, they must be assigned on a per-host basis using the Sun Blade Zone Manager feature of the CMM ILOM.

#### **Next Steps**

- For information about storage module LEDs, see ["Storage Module Indicators" on page 25.](#page-24-0)
- For information about assigning storage module resources on a per-host basis, see ["Assigning and Managing Storage" on page 27.](#page-26-0)

# <span id="page-24-0"></span>Storage Module Indicators

This section describes the indicator LEDs viewed during storage module operation.

■ "Storage Module Front Panel LEDs" on page 25

## **Storage Module Front Panel LEDs**

The front panel of the storage module is shown below.

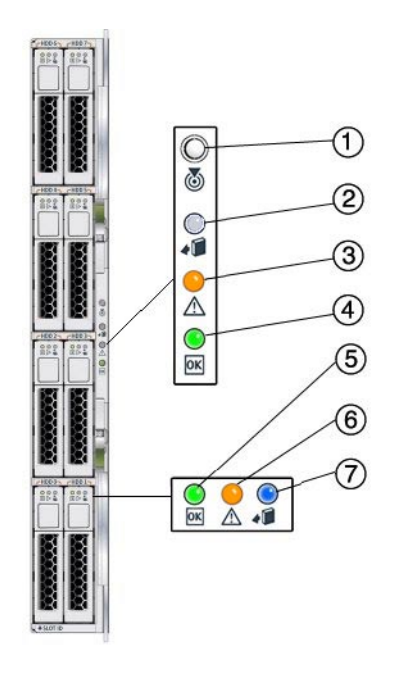

<span id="page-25-0"></span>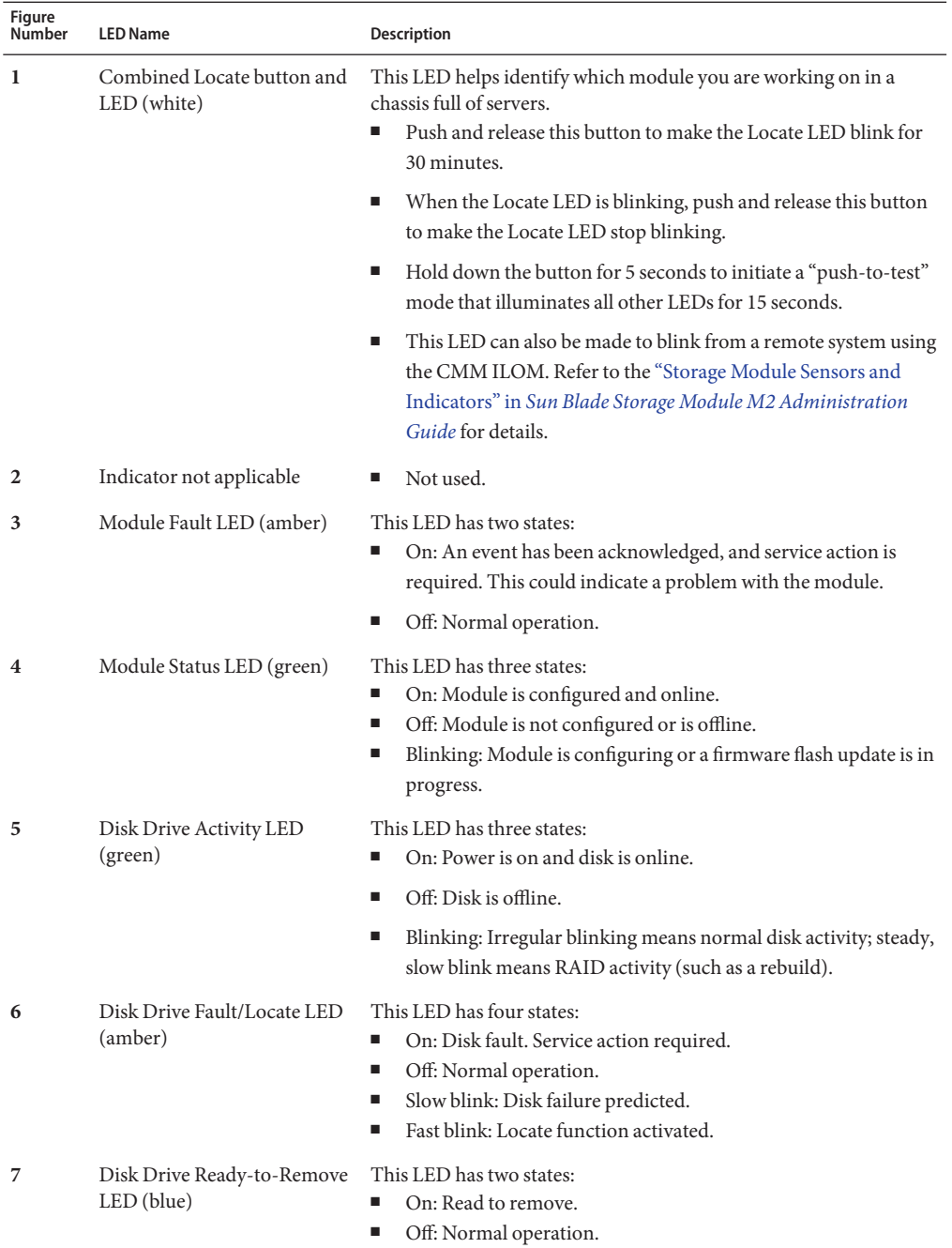

# <span id="page-26-0"></span>Assigning and Managing Storage

This section describes options for accessing and managing the storage in your storage module.

- "Overview of Assigning Storage to Hosts" on page 27
- ["Overview of Storage Management Options" on page 28](#page-27-0)

### **Overview of Assigning Storage to Hosts**

Before the Sun Blade Storage Module M2 can be seen by server modules in the chassis, you will need to log into the Chassis Monitoring Module (CMM) Integrated Lights Out Manager (ILOM) and configure SAS–2 zoning for the storage module. This will allow you to assign disks in the storage module to specific hosts.

**Note –** For in–depth instructions on assigning storage to hosts, refer to the *[Sun Blade Storage](http://www.oracle.com/pls/topic/lookup?ctx=E19452&id=V2AG) [Module M2 Administration Guide](http://www.oracle.com/pls/topic/lookup?ctx=E19452&id=V2AG)*.

The basic steps to assign storage are:

1. Your storage module, SAS-2 NEM(s) and server modules with SAS-2 REMs that will be using storage module resources should be plugged into the chassis and powered on.

**Note –** SAS-2 components that are not in the chassis and powered on will not be seen by the CMM and therefore not be available for configuration in the SAS-2 domain.

- 2. Confirm that your version of CMM ILOM firmware supports storage zoning of the Sun Blade Storage Module M2 (see ["Storage Module Hardware Compatibility" on page 15\)](#page-14-0).
- 3. Log into the CMM ILOM using either a browser or command line. Your user account must have administrator privileges.
- 4. Run the Sun Blade Zone Manger found under the CMM Storage tab.
- 5. Assign storage in the storage module to host server modules in the chassis.

<span id="page-27-0"></span>**Note –** At the release of this document, no two server modules can own the same disks (such as in a clustered environment). Check the ["Supported Firmware, Hardware and Software"](http://www.oracle.com/pls/topic/lookup?ctx=E19452&id=V2PNgizct) in *[Sun Blade Storage Module M2 Product Notes](http://www.oracle.com/pls/topic/lookup?ctx=E19452&id=V2PNgizct)* for updated information.

6. Save the zoning configuration.

Once SAS–2 zoning has been configured, the host server modules will be able to access and configure volumes on the storage assigned to them. For more information, see "Overview of Storage Management Options" on page 28.

## **Overview of Storage Management Options**

After your Sun Blade Storage Module M2 is installed in the chassis, you can configure and manage your storage as follows:

- In order for supported hosts to access storage module resources, you first need to assign host-to-storage access using the Sun Blade Zone Manager feature of the CMM ILOM (see ["Overview of Assigning Storage to Hosts" on page 27\)](#page-26-0).
- To configure RAID volumes with your storage, use your server module's REM disk management software. For more information, refer to the disk management documentation for your server. See [http://www.oracle.com/technetwork/indexes/documentation/](http://www.oracle.com/technetwork/indexes/documentation/index.html) [index.html](http://www.oracle.com/technetwork/indexes/documentation/index.html)

For additional information on managing your storage, see ["Managing Storage" in](http://www.oracle.com/pls/topic/lookup?ctx=E19452&id=V2AGgjpaj) *Sun Blade [Storage Module M2 Administration Guide](http://www.oracle.com/pls/topic/lookup?ctx=E19452&id=V2AGgjpaj)*.

# <span id="page-28-0"></span>Index

### **A**

assigning storage to hosts, [27–28](#page-26-0)

### **C**

chassis, defined, [9](#page-8-0) chassis midplane version, confirming, [17](#page-16-0) chassis software required, [15](#page-14-0) CMM, defined, [9](#page-8-0) compatibility chassis midplane, [17](#page-16-0) hardware, [15](#page-14-0) SAS-1 and SAS-2, [18](#page-17-0) software, [19](#page-18-0)

### **D**

disk drive status LEDs, [26](#page-25-0)

#### **F**

feature summary, [10](#page-9-0)

#### **H**

hardware compatibility, [15](#page-14-0)

### **I**

installation requirements, [15–20](#page-14-0) installing the storage module, [21–23](#page-20-0)

### **L**

LEDs disk drive status, [26](#page-25-0) locate, [26](#page-25-0) Module Activity, [26](#page-25-0) Service Action Required, [26](#page-25-0) LEDs, storage module, [25–26](#page-24-0) Locate LED and button, [26](#page-25-0)

### **M**

managing the storage module, [27–28](#page-26-0) Module Activity LED, [26](#page-25-0) multipath, defined, [9](#page-8-0) multiple storage module installations, [18](#page-17-0)

### **N**

NEM, defined, [9](#page-8-0) NEMs supported, [15](#page-14-0)

### **O**

operating system compatibility, [19](#page-18-0)

overview, Sun Blade Storage Module M2, [11](#page-10-0) overview, Sun Blade Storage Module, [9–14](#page-8-0)

### **P**

power to the storage module, [21–23](#page-20-0)

### **R**

RAID configuration, [28](#page-27-0) RAID disk migration, [18](#page-17-0) REM, defined, [9](#page-8-0) REMs supported, [15](#page-14-0)

### **S**

SAS-1 and SAS-2 compatibility, [18](#page-17-0) SAS-2, defined, [9](#page-8-0) SAS target, defined, [9](#page-8-0) SAS target limits, [18](#page-17-0) SATA, defined, [9](#page-8-0) server features list, [10](#page-9-0) Service Action Required LED, [26](#page-25-0) software compatibility, [19](#page-18-0) specifications, [10](#page-9-0) storage module, front panel LEDs, [25–26](#page-24-0) storage module installation, [21–23](#page-20-0) storage module operational diagram, [12](#page-11-0) storage module power, [21–23](#page-20-0) storage zoning for multiple hosts, [28](#page-27-0) summary of features, [10](#page-9-0) Sun Blade 6000 Modular System chassis midplane version, [17](#page-16-0) Sun Blade Storage Module M2, overview, [11](#page-10-0) system requirements, [15–20](#page-14-0)

### **T**

targets, limit per REM, [18](#page-17-0) terms used in this document, [9](#page-8-0)

### **Z**

zoning, defined, [9](#page-8-0) zoning storage for multiple hosts, [28](#page-27-0)